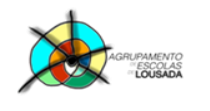

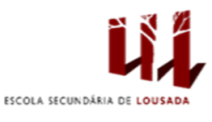

# **Trabalho nº 2**

# **INTRODUÇÃO**

É muito difícil controlar todas aquelas pequenas despesas mensais associadas a uma família. Deste modo, pretende-se que seja implementada uma aplicação no Excel, designada por GDM, capaz de possibilitar o registo da informação associada às despesas de uma família.

## **FUNCIONALIDADES**

Criar e formatar as folhas de cálculo necessárias ao programa.

As despesas e receitas a registar são as seguintes:

#### *Despesas Periódicas*

- o Água
- o Eletricidade
- o Prestações
- o Rendas
- o Seguros
- o Telefone
- o …

### *Despesas Não Periódicas*

- o Alimentação
- o Automóveis
- o Combustíveis Automóveis
- o Educação
- o Gás
- o Obras
- o Saúde
- o Telemóveis
- o …

*Receitas*

- o Empréstimos
- o Extras
- o Reembolsos
- o Subsídios
- o Vencimentos
- o …

 A aplicação deve ter uma página/folha principal, onde surgirá uma grelha com os nomes de todas as despesas/receitas (uma por cada linha), bem como os valores (em euros) gastos mensalmente. Deverá ser possível visualizar de forma rápida o resultado anual de uma despesa/receita e, também, o resultado total mensal.

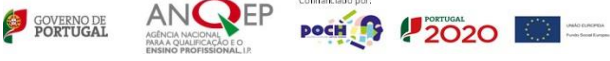

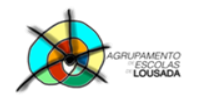

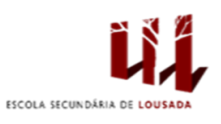

**GESTÃO MENSAL/ANUAL DOMÉSTICA** An **Alunos** Turma Janeiro Fevereiro Março Abril **Maio** Junho Julho Agosto Setembro Outubro Novembro Dezembro Totals Despesas<br>Periódicas Água<br>Electricidade Prestações Renda Seguros Telefone **Despesas Não** Periódicas Alimentação Automóvei **Combustiveis Auto** Educação Gás Obras Saúd Telemóveis Receitas Empréstimos<br>Extras **Reembolsos Subsidio** Vencimentos **Total Mensal Despesas Total Mensal Receitas Total Anual Receitas Total Anual Despesas** Balanco

Uma possível formatação para esta folha, pode ser a da figura seguinte:

 As despesas periódicas, tais como, a água, eletricidade e telefone só serão registadas mensalmente, assim podem ser registadas diretamente na folha principal.

 As restantes despesas e receitas deverão ser registadas em folha própria. Assim deverá ser criada uma folha/página para cada um destes itens.

 Por exemplo, as despesas de saúde poderiam ser formatadas de forma semelhante à figura seguinte:

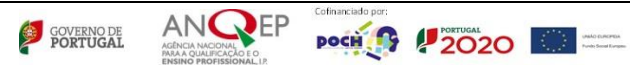

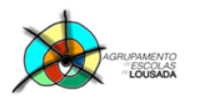

*0757 – Folha de cálculo – funcionalidades avançadas*

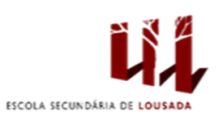

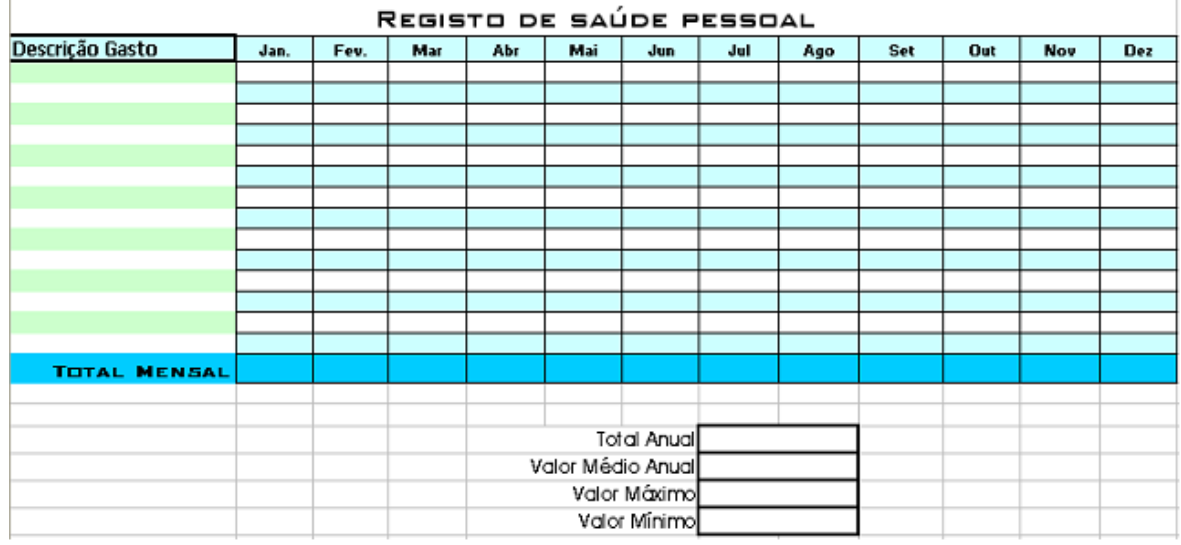

- Deverás aplicar validação de dados adequada em cada uma das folhas.
- Deverás aplicar proteção das células nas células que contêm fórmulas.
- Melhora a tua aplicação com gráficos e estatísticas.

Guardar o trabalho com o seguinte nome: **nome\_apelido\_TrabalhoAvaliação2**

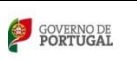

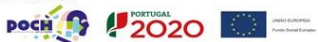